## **MESSAGING**

- Use this feature to set up to 60 different messaging groups and to send messages to individuals and/or groups via text, email, alphanumeric pager, and via the app.
- Messages can be sent using the app and using the on line system.
- Members must have included the text, email and/or pager addresses in their member profile in order to receive messages through that method.
- Each message sent is recorded in the IamResponding.com system and is viewable in the reports.

## **I. Manage Messaging Groups**

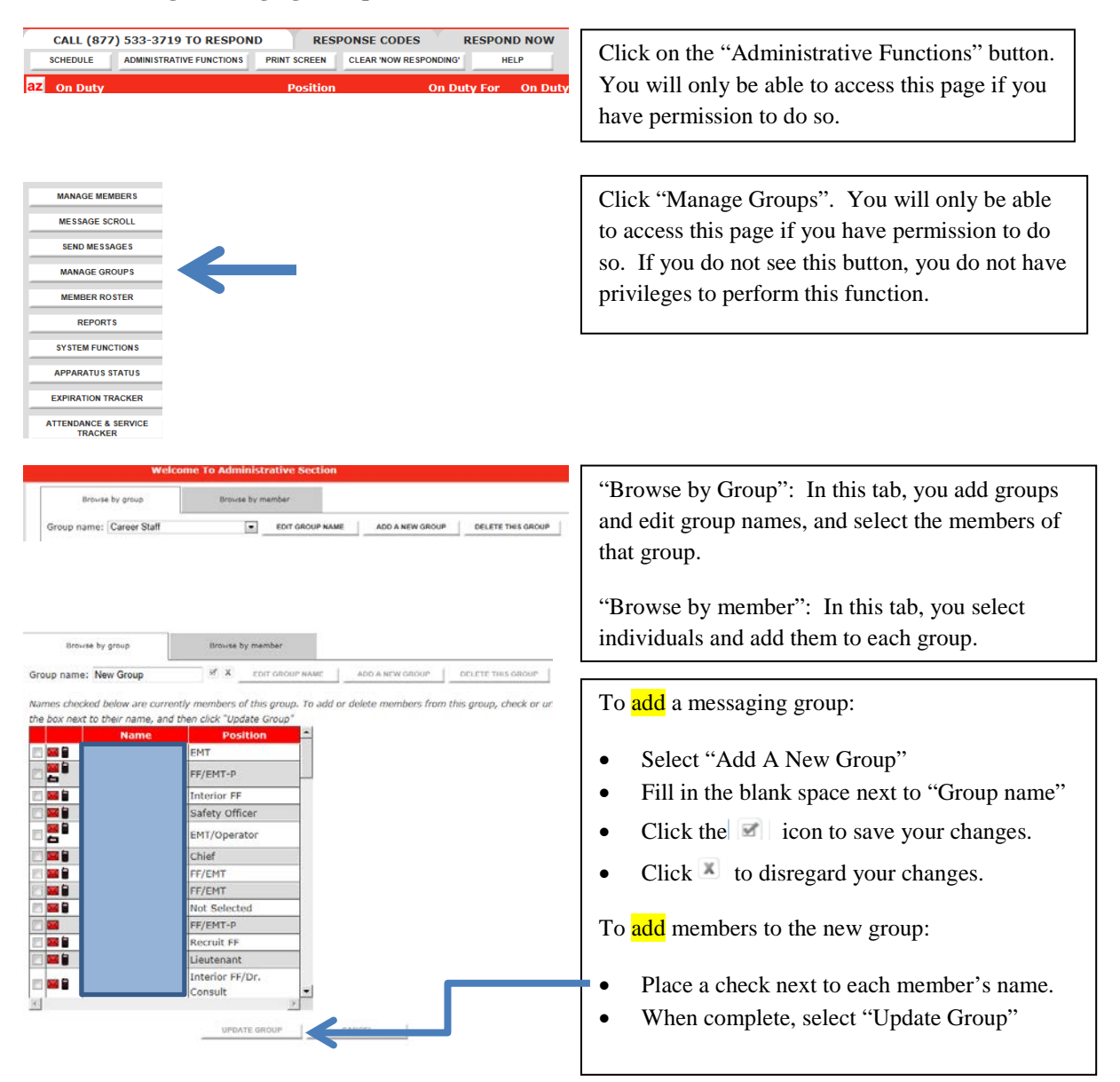

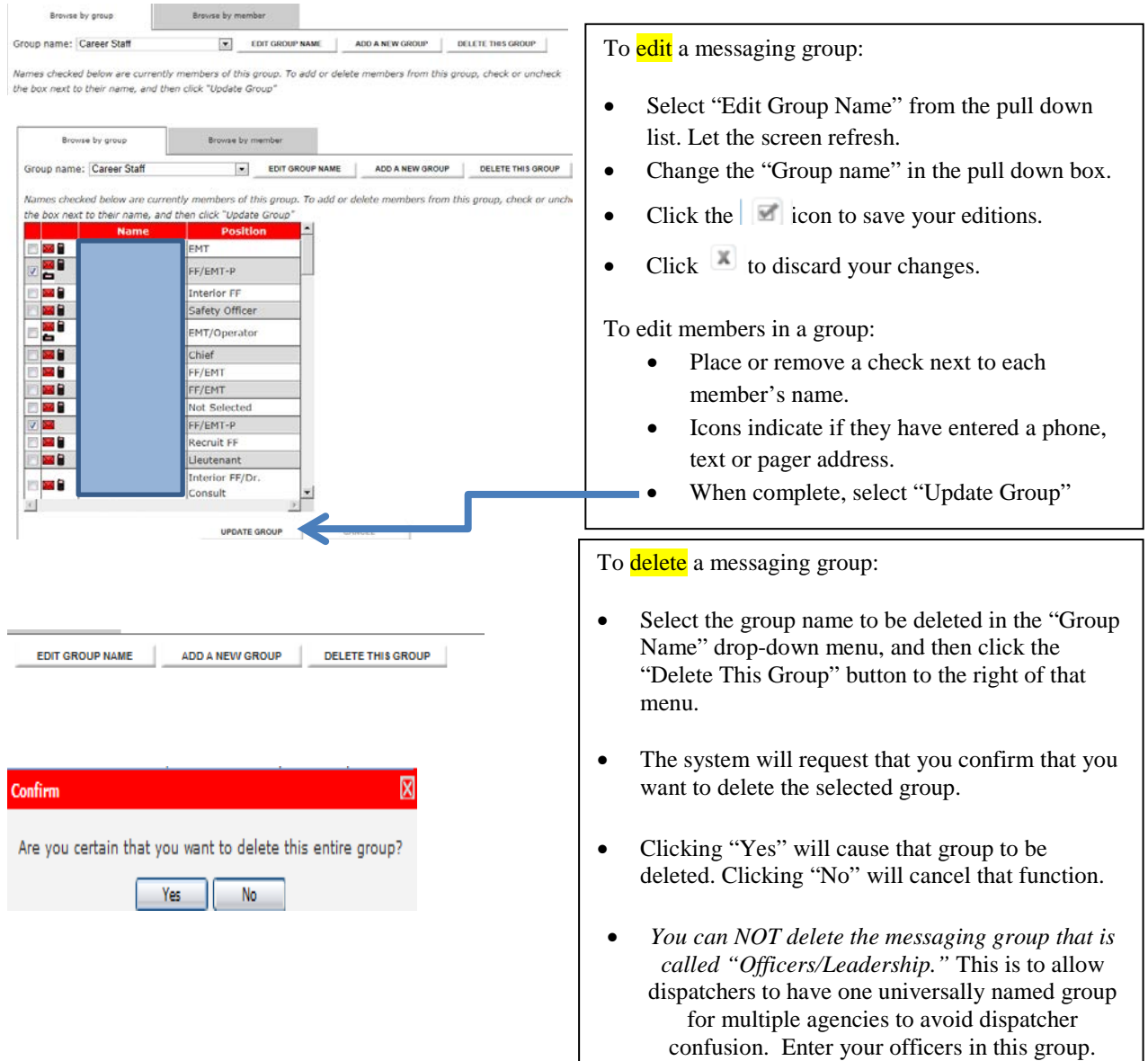

## **II. SENDING MESSAGES**

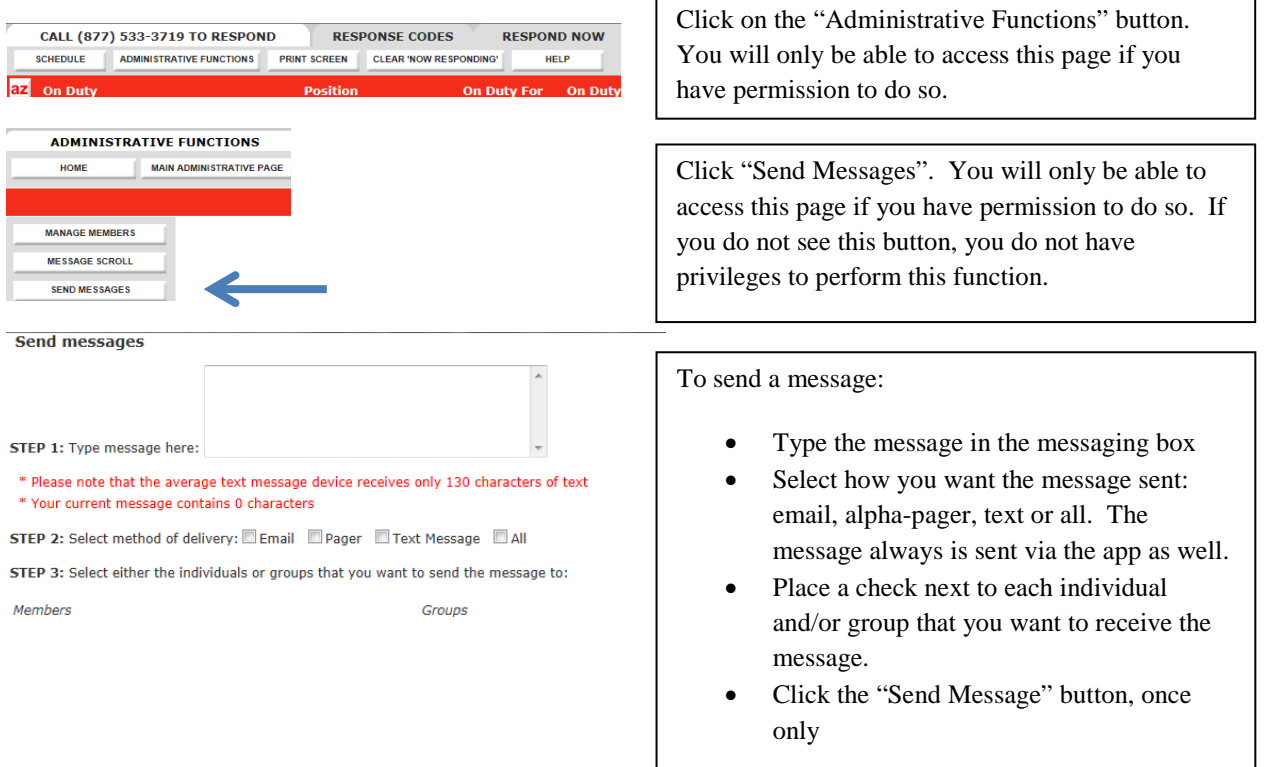

NOTE: When you send a message through this system, the "sent from" address will always be the email address of the person who is logged into the system that sent the message. If that person has no email address within their member profile, then the "sent from" address will be the email address of your agency's primary system contact. Replies to any outbound messages sent through this system will go directly to the email in-box of the member who sent the message, and will NOT be processed through this system.

## **TROUBLESHOOTING**

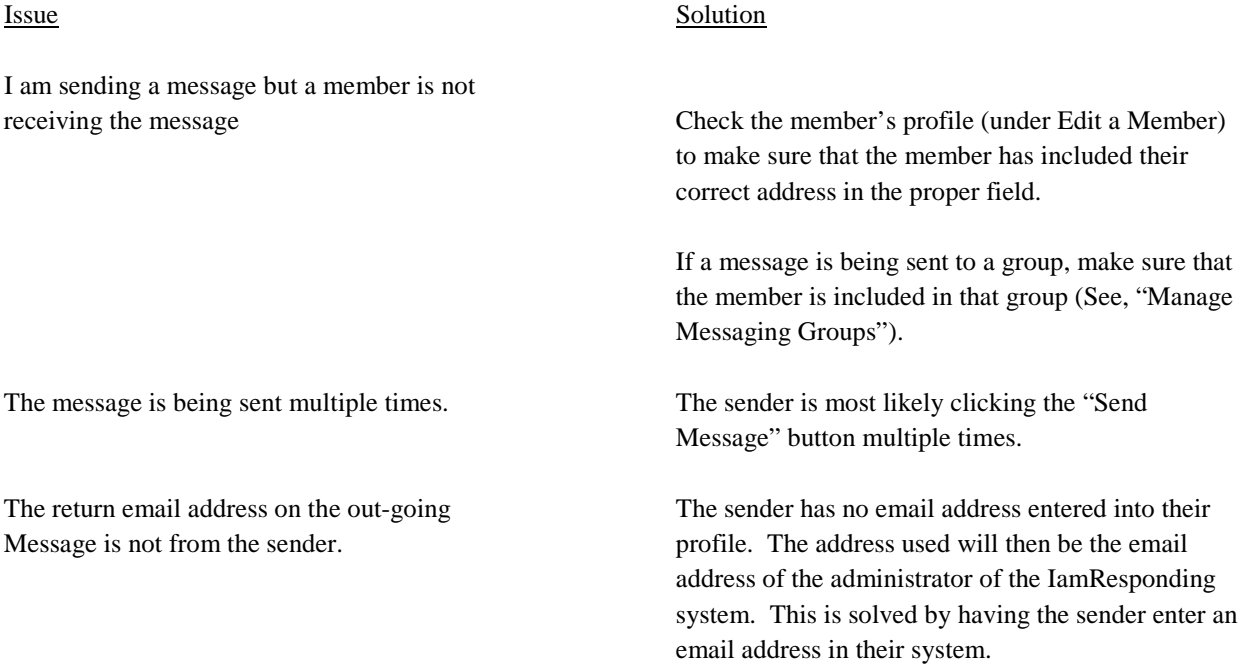